#### **Table of Contents**

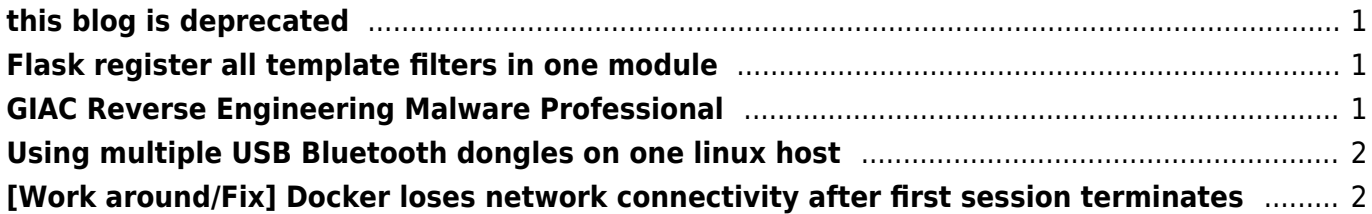

## <span id="page-2-0"></span>**[this blog is deprecated](https://goatpr0n.de/blog:this_blog_is_deprecated)**

Visit <https://blog.goatpr0n.de>

2018/12/21 16:31 · jpk · [0 Linkbacks](https://goatpr0n.de/blog:this_blog_is_deprecated#linkback__section)

# <span id="page-2-1"></span>**[Flask register all template filters in one](https://goatpr0n.de/blog:flask_register_all_template_filters_in_one_module) [module](https://goatpr0n.de/blog:flask_register_all_template_filters_in_one_module)**

During my tests with [Flask](http://flask.pocoo.org/), the python web framework, I stumbled upon the challenge to register all my filters I had stored in app/util/filters.py.

My solution is the def  $init$  app(app) function:

```
def filter upper(text):
     return text.upper()
def filter lower(text):
     return text.lower()
def init app(app):
     for func in globals():
         if func.startswith('filter_'):
            name = func.split('')[-1] app.add_template_filter(globals()[func], name)
```
The init app function will search through all global members of the module for function definitions where the name starts with filter. These functions are than registered to the flask app. The name of the filter is automatically generated from the function name.

2018/12/17 13:49 · jpk · [0 Comments](https://goatpr0n.de/blog:flask_register_all_template_filters_in_one_module#discussion__section) · [0 Linkbacks](https://goatpr0n.de/blog:flask_register_all_template_filters_in_one_module#linkback__section)

# <span id="page-2-2"></span>**[GIAC Reverse Engineering Malware](https://goatpr0n.de/blog:giac_reverse_engineering_malware_professional) [Professional](https://goatpr0n.de/blog:giac_reverse_engineering_malware_professional)**

Had my exam earlier this morning and successfully completed it. Now I am waiting for my certificate and the badge to claim.

The course to this certification is [https://www.giac.org/certification/reverse-engineering-malware](https://www.giac.org/certification/reverse-engineering-malware-grem)[grem.](https://www.giac.org/certification/reverse-engineering-malware-grem)

**Update 1:** Received the digital badge today. Just click the image to view the details.

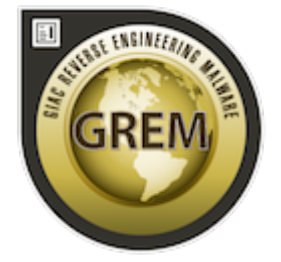

2017/09/28 10:47 · jpk · [0 Comments](https://goatpr0n.de/blog:giac_reverse_engineering_malware_professional#discussion__section) · [0 Linkbacks](https://goatpr0n.de/blog:giac_reverse_engineering_malware_professional#linkback__section)

# <span id="page-3-0"></span>**[Using multiple USB Bluetooth dongles on one](https://goatpr0n.de/blog:using_multiple_usb_bluetooth_dongles_on_one_linux_host) [linux host](https://goatpr0n.de/blog:using_multiple_usb_bluetooth_dongles_on_one_linux_host)**

When you buy cheap USB Bluetooth dongles, that they have the same device address (MAC). The tool bdaddr can be used to change these addresses.

bdaddr - Utility for changing the Bluetooth device address

Usage: bdaddr [-i <dev>] [-r] [-t] [new bdaddr]

To change the dongles address, connect only the one you want to modify and run:

\$ bdaddr F4:4E:FD:B8:A4:14

Unplug and replug the dongle, bluetoothd should now be able to configure both USB Bluetooth dongles.

2017/09/20 11:59 · jpk · [0 Comments](https://goatpr0n.de/blog:using_multiple_usb_bluetooth_dongles_on_one_linux_host#discussion__section) · [0 Linkbacks](https://goatpr0n.de/blog:using_multiple_usb_bluetooth_dongles_on_one_linux_host#linkback__section)

# <span id="page-3-1"></span>**[\[Work around/Fix\] Docker loses network](https://goatpr0n.de/blog:work_around_fix_docker_loses_network_connectivity_after_first_session_terminates) [connectivity after first session terminates](https://goatpr0n.de/blog:work_around_fix_docker_loses_network_connectivity_after_first_session_terminates)**

Recently, I had trouble setting up docker, or to be more precise: running it. Every time I started the Docker daemon, and ran something like:

```
$ docker run busybox ping -c 3 8.8.8.8
PING 8.8.8.8 (8.8.8.8): 56 data bytes
64 bytes from 8.8.8.8: seq=0 ttl=45 time=20.118 ms
64 bytes from 8.8.8.8: seq=1 ttl=45 time=23.727 ms
64 bytes from 8.8.8.8: seq=2 ttl=45 time=19.803 ms
--- 8.8.8.8 ping statistics ---
3 packets transmitted, 3 packets received, 0% packet loss
round-trip min/avg/max = 19.803/21.216/23.727 ms
```
Everything worked fine, but than the container was shut down, and I tried to run this container again it failed to connect/ping.

The first thing I noticed the docker0 network interface had lost its IP address. Restarting Docker fixed this problem, but for doing a simple ping, this is not a valid option. At first I though it might be the avahi-daemon causing trouble, because I found things like

Withdrawing address record for fe80::a80e:15ff:fe76:6a1e on veth8cdefb7. Withdrawing address record for 172.26.0.1 on docker0.

in my logs. But this was just an misinterpretation of the messages, I think.

It took my I while to come up with the idea to check the routes. What I observed, when ever an container stop and is terminated the docker0 interface was also shutdown and the route for this network and device were also deleted. Starting the container again did not add the route again.

As solution I have created a docker.network configuration - as I am using systemd - to configure the network and routes properly.

/etc/systemd/network/docker.network:

[Match] Name=docker\*

[Network] DNS=192.168.0.1 Address=172.26.0.1/16 Gateway=192.168.0.1 IPForward=kernel

2017/08/23 15:53 · jpk · [0 Comments](https://goatpr0n.de/blog:work_around_fix_docker_loses_network_connectivity_after_first_session_terminates#discussion__section) · [0 Linkbacks](https://goatpr0n.de/blog:work_around_fix_docker_loses_network_connectivity_after_first_session_terminates#linkback__section)

[Older entries >>](https://goatpr0n.de/blog?first=5)

From: <https://goatpr0n.de/>- **GoatPr[0o]n**

Permanent link: **<https://goatpr0n.de/blog>**

Last update: **2010/02/02 16:56**

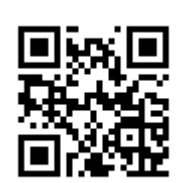